**Application Note:** Procedure for ET-1000 update BMP files via DIGITAL Google Drive **Version**: 1.00 **Date:** 30 Sept 2020

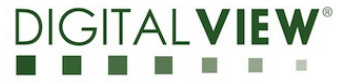

**Application Note Procedure for ET-1000 update BMP files via Google Drive.** 

Application Note: Procedure for ET-1000 update BMP files via DIGITAL VIEW<sup>®</sup> Google Drive **Version**: 1.00 **Date:** 30 Sept 2020

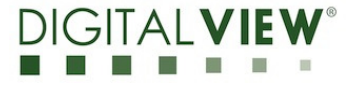

# **Revision History**

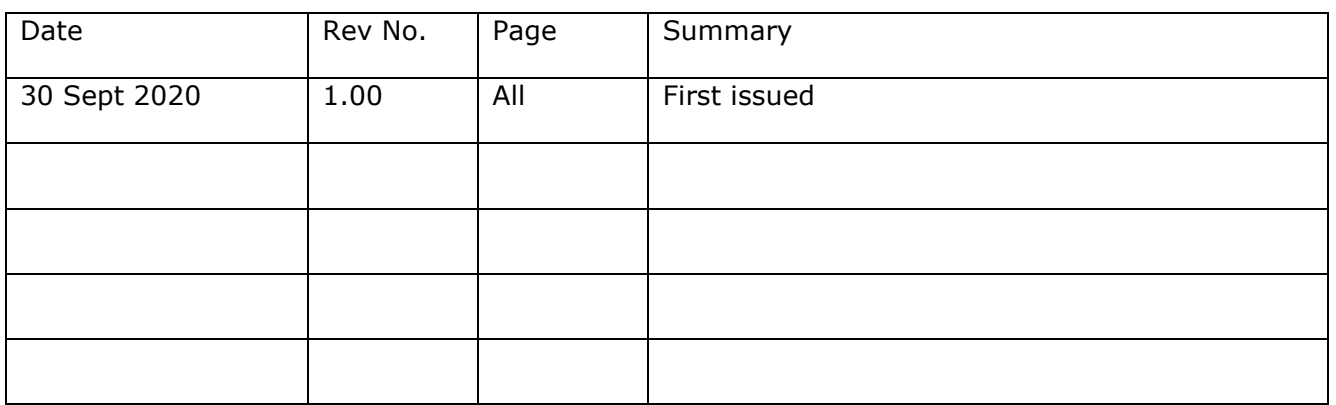

Application Note: Procedure for ET-1000 update BMP files via DIGITAL VIEW<sup>®</sup> Google Drive **Version**: 1.00 **Date:** 30 Sept 2020

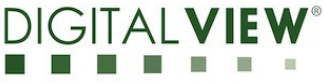

## **Content:**

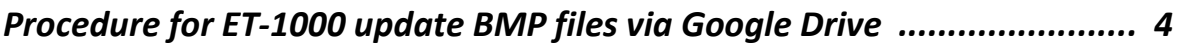

**Contact Details …………………………………………………….............…………………..…. 8** 

**Application Note:** Procedure for ET-1000 update BMP files via  $\bigcap$  GITAI Google Drive **Version**: 1.00 **Date:** 30 Sept 2020

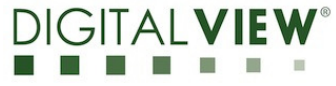

*Procedure for ET-1000 update BMP files via Google Drive:* 

*\* Make sure the Wi-Fi or network(LAN) is connected to Raspberry Pi \** 

<Step 1> : Add or Drag bmp file

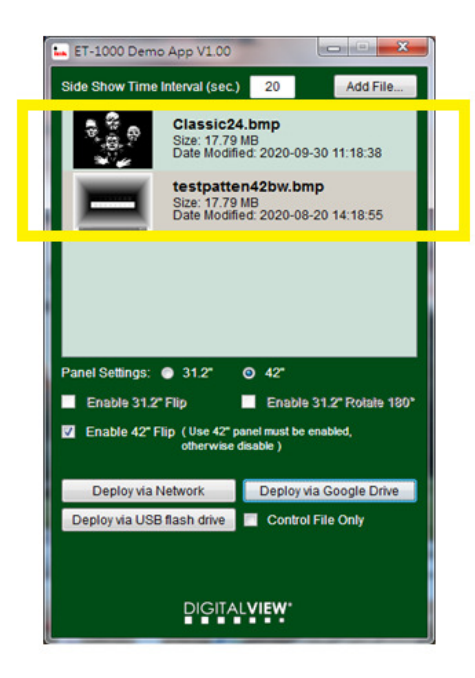

<Step 2> :Choose the panel settings (31.2" / 42") and then choose "Deploy via Google Drive"

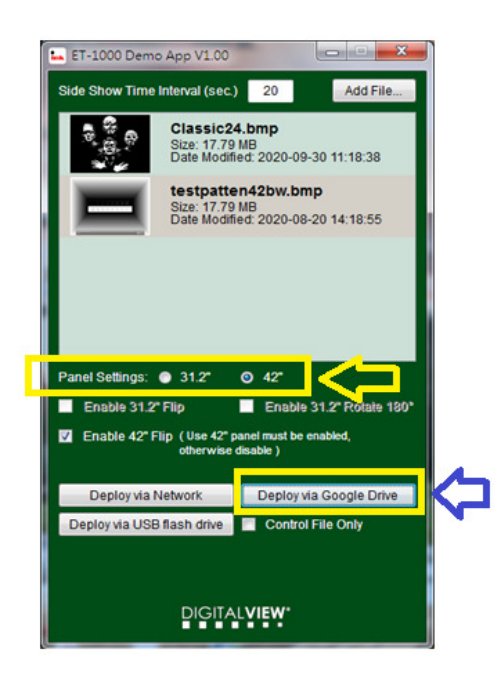

**Application Note:** Procedure for ET-1000 update BMP files via  $\bigcap$  GITAI Google Drive **Version**: 1.00 **Date:** 30 Sept 2020

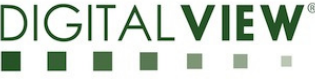

<Step 3> :Choose the "Desktop" to deploy the bmp files.

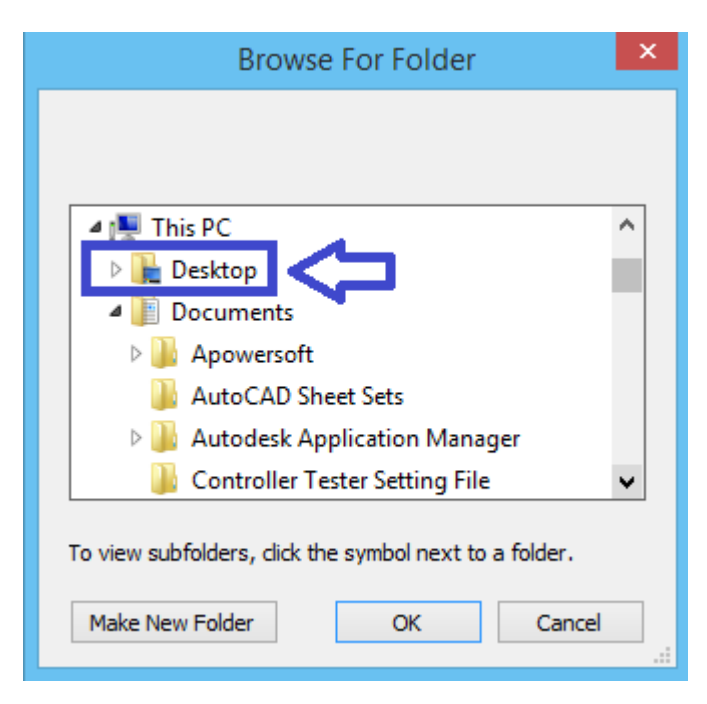

<Step 4> : Deloying the files into the Desktop......

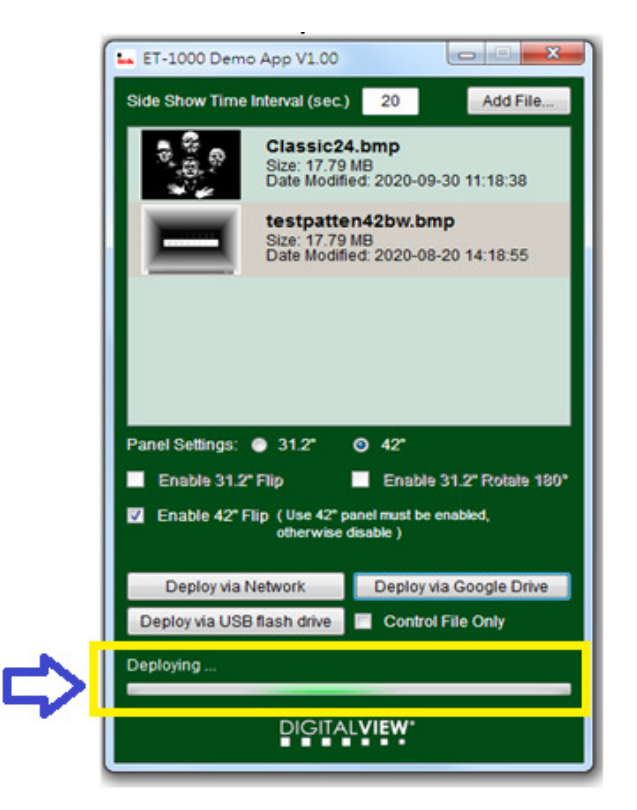

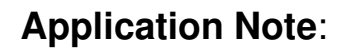

**Application Note:** Procedure for ET-1000 update BMP files via DIGIT Google Drive **Version**: 1.00 **Date:** 30 Sept 2020

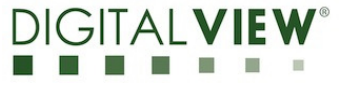

<Step 5> : The successful message will be displayed after deploying files completed.

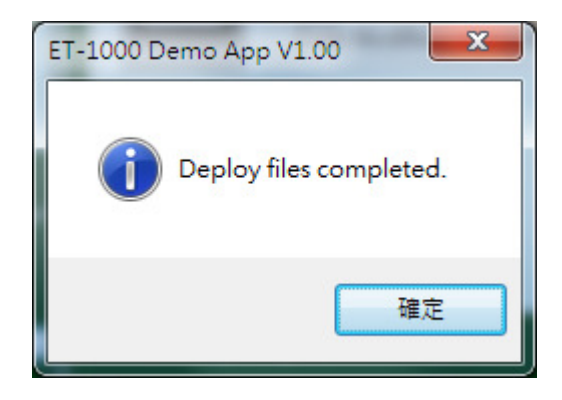

<Step 6> : Login Google Drive link at : https://drive.google.com/

Use Demo account: dvhktest@gmail.com

password: digitalview

**Application Note:** Procedure for ET-1000 update BMP files via DIGIT Google Drive **Version**: 1.00 **Date:** 30 Sept 2020

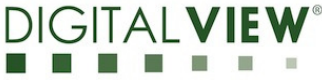

<Step 7>: Drag and drop the media folder to Google drive website.

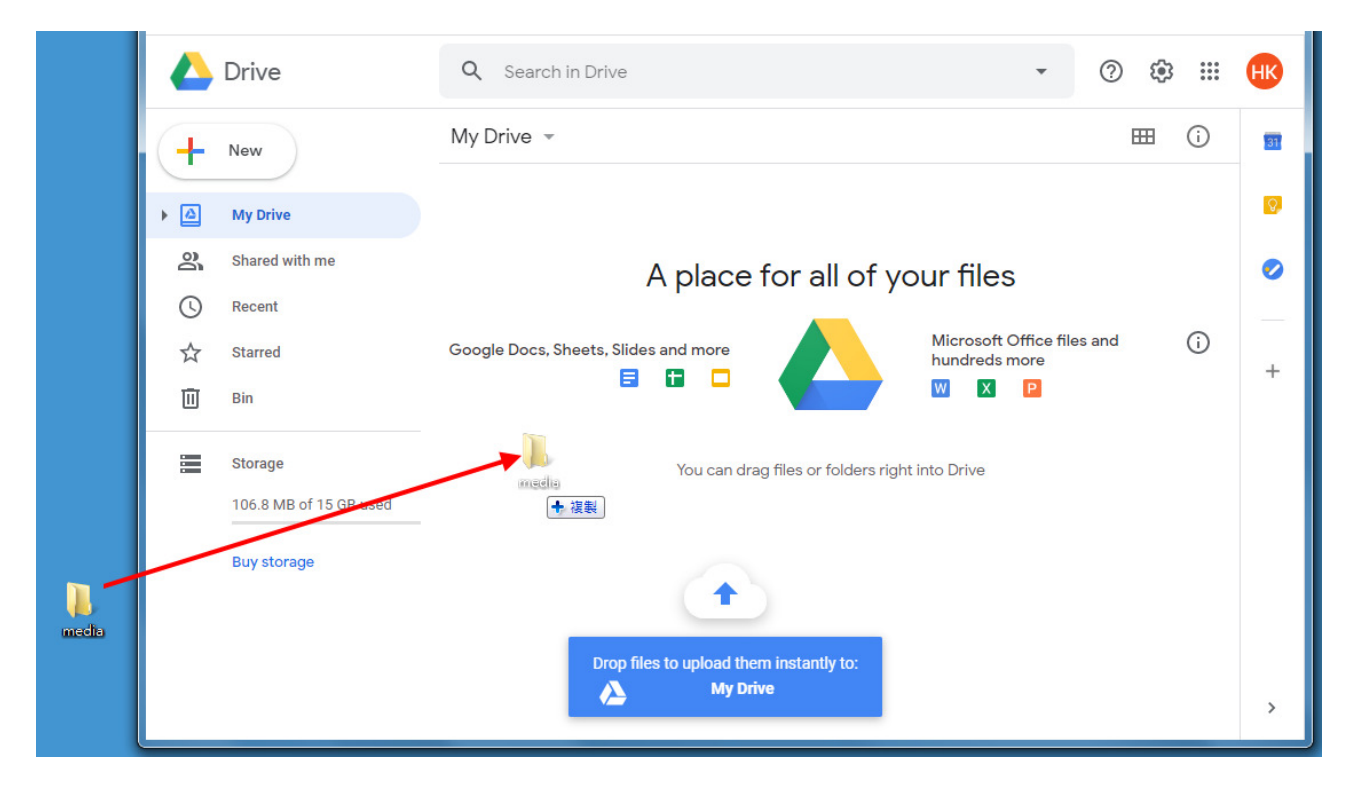

<Step 8>: Wait for about one minute for the new image to be displayed on the "Eink" panel.

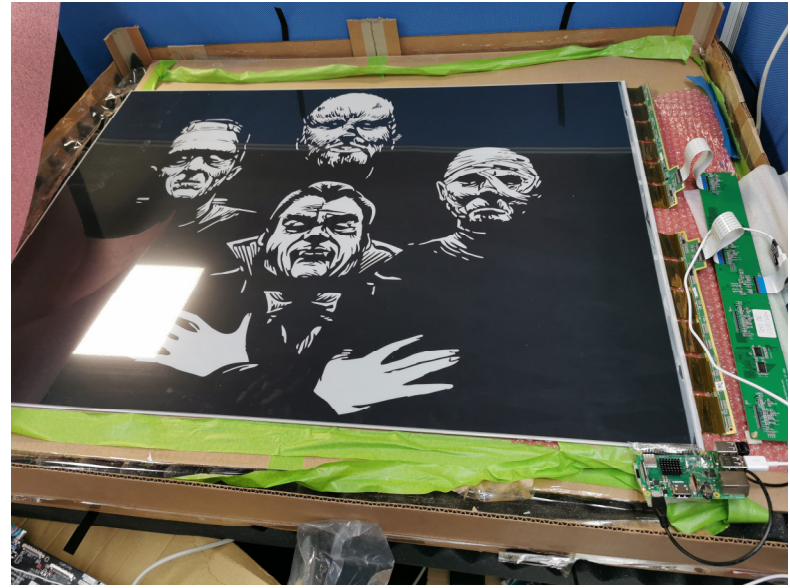

<END>

**Application Note:** Procedure for ET-1000 update BMP files via DIGITA Google Drive **Version**: 1.00 **Date:** 30 Sept 2020

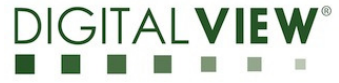

### **CONTACT DETAILS**

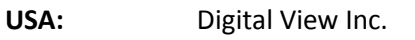

18440 Technology Drive

Building 130

Morgan Hill, CA 95037

Tel: (1) 408-782 7773 Fax: (1) 408-782 7883

Sales: ussales@digitalview.com

**EUROPE:** Digital View Inc.

Marylebone Passage

London

W1W 8EX

UK

Tel: (44) (0)20 7631 2150 Fax : (44) (0)20 7631 2156

Sales : uksales@digitalview.com

**ASIA:** Digital View Ltd.

Unit 705-708, 7/F Texwood Plaza

6 How Ming Street

Kwun Tong

Hong Kong.

Tel: (852) 28613615 Fax: (852) 25202987

Sales: hksales@digitalview.com